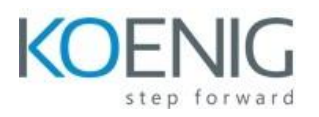

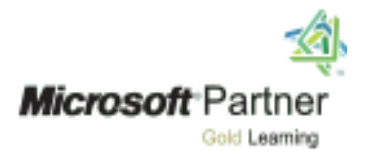

# **Course: 55265AC Microsoft PowerApps**

#### **Module 1: An Introduction to PowerApps**

- What is PowerApps?
- The benefits of apps
- How to get PowerApps
- Canvas Apps and Model-Driven Apps
- License Options and Costs
- Discover PowerApps with Templates

#### Lab 1: Introduction to PowerApps

- Try the Cost Estimator App
- Download and Review App Design
- Sample App of your choice

#### **Module 2: Getting Started with PowerApps**

- Building a new app from a data source
- Add, edit and remove controls
- Intro to Formulas
- Testing an app
- App Settings
- Publish and Share Apps
- Version History and Restore
- PowerApps Mobile App

#### Lab 1: Getting Started

- Create App from an existing Data Source
- Publish and Share
- View an app on your mobile device

#### **Module 3: Branding and Media**

- Less is more
- Duplicate Screens
- Fonts
- Screen Colours and Matching Colours
- Screen Backgrounds
- Buttons and Icons
- Hide on Timer
- Size and Alignment by reference
- Show and Hide on Timer

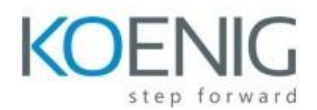

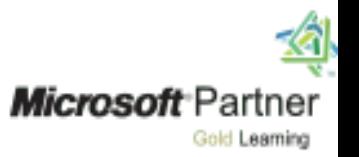

## Lab 1: Branding and Media

- Backgrounds and icons
- Import Class Data from Excel
- Duplicate Screen

### **Module 4: PowerApps Controls**

- Text Controls for Data Entry and Display
- Controls Drop downs, combo box, date picker, radio button and more
- Forms Add and edit data in underlying data sources quickly
- Charts present information in pie, line and bar charts

### Lab 1: Build Apps from Blank

- Create an App from the blank template
- Add Controls to collect and display data
- Add Formulas to allow the controls to interact

### **Module 5: Data Sources and Logic**

- Data Storage and Services
- How do I decide which database to use?
- Connect to on-premises data Gateway
- What is Delegation?
- Specific Data Examples
- Displaying Data

### Lab 1: Data Source and Logic

- SharePoint List connect to App
- Flow to collect tweets to SharePoint
- Display Tweets in PowerApps using the Twitter service
- Create a reply screen in PowerApps

### **Module 6: Model-Driven Apps**

- What is a model-driven app?
- Where will my data be stored?
- How do create a model-driven app
- Canvas vs model-driven summary

### Lab 1: Model-Driven App

- Switch to Model-Driven mode in PowerApps
- Navigate the Model-Drive app interface
- Test a Sample App
- Edit the Sample App

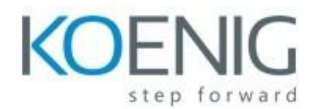

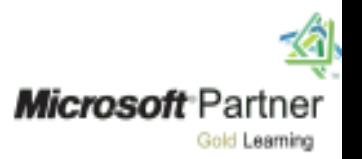

# **Module 7: PowerApps Integration**

- Embed PowerApps in Teams
- Embed PowerApps in SharePoint Online
- Start a Flow from a PowerApps

Lab 1: PowerApps Integration

- Embed your app in Microsoft Teams
- Embed your app in SharePoint Online

## **Module 8: Administration and Maintenance of PowerApps**

- Identify which users have been using PowerApps
- Reuse an app in another location (move from testing or development to production)
- Review app usage
- Prevent a user from using PowerApps
- Manage environments

# Lab 1: Administration and Maintenance

- Export an app for use in another location
- Review current PowerApps users in your test environment